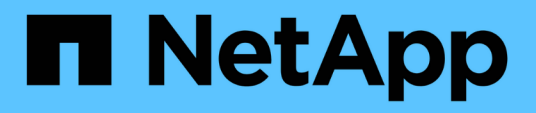

### **Utilisez les fichiers hors ligne pour permettre la mise en cache des fichiers pour une utilisation hors ligne** ONTAP 9

NetApp September 12, 2024

This PDF was generated from https://docs.netapp.com/fr-fr/ontap/smb-admin/offline-files-allow-cachingconcept.html on September 12, 2024. Always check docs.netapp.com for the latest.

# **Sommaire**

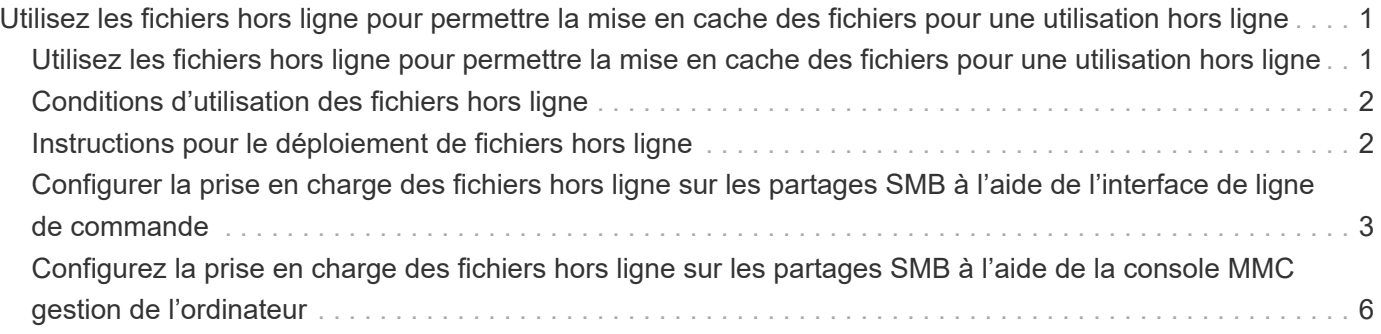

## <span id="page-2-0"></span>**Utilisez les fichiers hors ligne pour permettre la mise en cache des fichiers pour une utilisation hors ligne**

### <span id="page-2-1"></span>**Utilisez les fichiers hors ligne pour permettre la mise en cache des fichiers pour une utilisation hors ligne**

ONTAP prend en charge la fonctionnalité de fichiers hors ligne Microsoft, ou *mise en cache côté client*, qui permet de mettre les fichiers en cache sur l'hôte local pour une utilisation hors ligne. Les utilisateurs peuvent utiliser la fonctionnalité fichiers hors ligne pour continuer à travailler sur des fichiers même lorsqu'ils sont déconnectés du réseau.

Vous pouvez spécifier si les documents et programmes utilisateur Windows sont automatiquement mis en cache sur un partage ou si les fichiers doivent être sélectionnés manuellement pour la mise en cache. La mise en cache manuelle est activée par défaut pour les nouveaux partages. Les fichiers mis hors ligne sont synchronisés avec le disque local du client Windows. La synchronisation a lieu lorsque la connectivité réseau à un partage de système de stockage spécifique est restaurée.

Étant donné que les fichiers et dossiers hors ligne conservent les mêmes autorisations d'accès que la version des fichiers et dossiers enregistrés sur le serveur CIFS, l'utilisateur doit disposer des autorisations suffisantes sur les fichiers et dossiers enregistrés sur le serveur CIFS pour effectuer des actions sur les fichiers et dossiers hors ligne.

Lorsque l'utilisateur et une autre personne du réseau modifient le même fichier, l'utilisateur peut enregistrer la version locale du fichier sur le réseau, conserver l'autre version ou enregistrer les deux. Si l'utilisateur conserve les deux versions, un nouveau fichier avec les modifications de l'utilisateur local est enregistré localement et le fichier mis en cache est écrasé par des modifications de la version du fichier enregistré sur le serveur CIFS.

Vous pouvez configurer des fichiers hors ligne par partage à l'aide des paramètres de configuration du partage. Vous pouvez choisir l'une des quatre configurations de dossiers hors ligne lorsque vous créez ou modifiez des partages :

• Pas de mise en cache

Désactive la mise en cache côté client pour le partage. Les fichiers et les dossiers ne sont pas automatiquement mis en cache localement sur les clients et les utilisateurs ne peuvent pas choisir de mettre en cache des fichiers ou des dossiers localement.

• Mise en cache manuelle

Permet la sélection manuelle des fichiers à mettre en cache sur le partage. Il s'agit du paramètre par défaut. Par défaut, aucun fichier ni dossier n'est mis en cache sur le client local. Les utilisateurs peuvent choisir les fichiers et dossiers qu'ils souhaitent mettre en cache localement pour une utilisation hors ligne.

• Mise en cache automatique des documents

Permet de mettre automatiquement en cache les documents utilisateur sur le partage. Seuls les fichiers et les dossiers accessibles sont mis en cache localement.

• Mise en cache automatique des programmes

Permet de mettre automatiquement en cache les programmes et les documents utilisateur sur le partage. Seuls les fichiers, les dossiers et les programmes accessibles sont mis en cache localement. De plus, ce paramètre permet au client d'exécuter des exécutables mis en cache localement, même lorsqu'il est connecté au réseau.

Pour plus d'informations sur la configuration des fichiers hors ligne sur les serveurs et les clients Windows, consultez la bibliothèque Microsoft TechNet.

### **Informations associées**

[Utilisation de profils itinérants pour stocker les profils utilisateurs de façon centralisée sur un serveur CIFS](https://docs.netapp.com/fr-fr/ontap/smb-admin/roaming-profiles-store-user-profiles-concept.html) [associé à la SVM](https://docs.netapp.com/fr-fr/ontap/smb-admin/roaming-profiles-store-user-profiles-concept.html)

[Utilisation de la redirection de dossiers pour stocker des données sur un serveur CIFS](https://docs.netapp.com/fr-fr/ontap/smb-admin/folder-redirection-store-data-concept.html)

[Utilisation de BranchCache pour mettre en cache le contenu de partage SMB dans une succursale](https://docs.netapp.com/fr-fr/ontap/smb-admin/branchcache-cache-share-content-branch-office-concept.html)

["Bibliothèque Microsoft TechNet : technet.microsoft.com/en-us/library/"](http://technet.microsoft.com/en-us/library/)

### <span id="page-3-0"></span>**Conditions d'utilisation des fichiers hors ligne**

Avant de pouvoir utiliser la fonctionnalité Microsoft Offline Files avec votre serveur CIFS, vous devez savoir quelles versions de ONTAP et SMB et quels clients Windows prennent en charge cette fonctionnalité.

### **Configuration requise pour la version ONTAP**

Les versions d'ONTAP prennent en charge les fichiers hors ligne.

### **Version requise du protocole SMB**

Pour le SVM (Storage Virtual machine), ONTAP prend en charge les fichiers hors ligne dans toutes les versions de SMB.

### **Configuration requise pour le client Windows**

Le client Windows doit prendre en charge les fichiers hors ligne.

Pour obtenir les informations les plus récentes sur les clients Windows prenant en charge la fonctionnalité fichiers hors ligne, reportez-vous à la matrice d'interopérabilité.

["mysupport.netapp.com/matrix"](http://mysupport.netapp.com/matrix)

### <span id="page-3-1"></span>**Instructions pour le déploiement de fichiers hors ligne**

Il existe certaines directives importantes que vous devez comprendre lorsque vous déployez des fichiers hors ligne sur des partages de répertoire personnel qui possèdent le showsnapshot propriété de partage définie sur les répertoires d'accueil.

Si le showsnapshot La propriété Share est définie sur un partage de répertoire personnel sur lequel les

fichiers hors ligne sont configurés. Les clients Windows mettent en cache toutes les copies Snapshot sous ~snapshot dans le répertoire de base de l'utilisateur.

Les clients Windows mettent en cache toutes les copies Snapshot sous le home Directory si l'un des nombreux éléments suivants est vrai :

• L'utilisateur rend le répertoire personnel disponible hors ligne à partir du client.

Le contenu du ~snapshot le dossier du répertoire personnel est inclus et rendu disponible hors ligne.

• L'utilisateur configure la redirection de dossier pour rediriger un dossier tel que  $My$  Documents À la racine d'un répertoire local résidant sur le partage CIFS Server.

Certains clients Windows peuvent rendre automatiquement le dossier redirigé hors ligne. Si le dossier est redirigé vers la racine du répertoire de base, le ~snapshot le dossier est inclus dans le contenu hors ligne mis en cache.

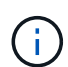

Déploiement de fichiers hors ligne où ~snapshot le dossier est inclus dans les fichiers hors ligne doit être évité. Copies Snapshot dans le ~snapshot Le dossier contient toutes les données du volume au point où ONTAP a créé la copie Snapshot. Par conséquent, la création d'une copie hors ligne du ~snapshot la consommation d'un stockage local important dans le dossier du client consomme de la bande passante réseau lors de la synchronisation des fichiers hors ligne, et augmente le temps nécessaire à la synchronisation des fichiers hors ligne.

### <span id="page-4-0"></span>**Configurer la prise en charge des fichiers hors ligne sur les partages SMB à l'aide de l'interface de ligne de commande**

Vous pouvez configurer la prise en charge des fichiers hors ligne à l'aide de l'interface de ligne de commandes ONTAP en spécifiant l'un des quatre paramètres de fichier hors ligne lorsque vous créez des partages SMB ou en modifiant à tout moment des partages SMB existants. La prise en charge des fichiers manuels hors ligne est le paramètre par défaut.

### **Description de la tâche**

Lors de la configuration de la prise en charge des fichiers hors ligne, vous pouvez choisir l'un des quatre paramètres de fichiers hors ligne suivants :

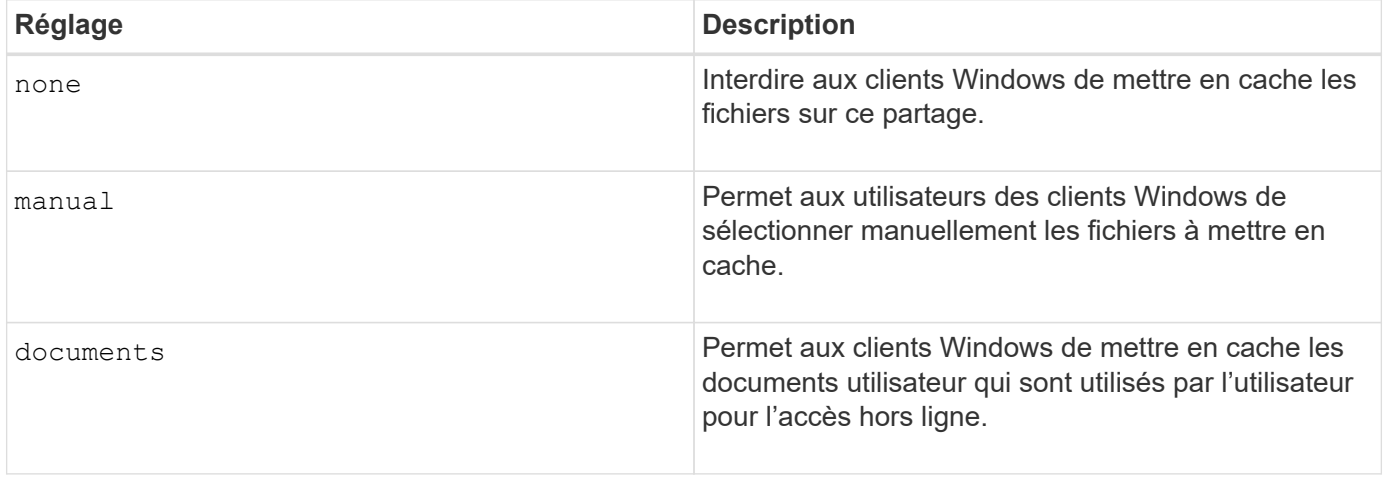

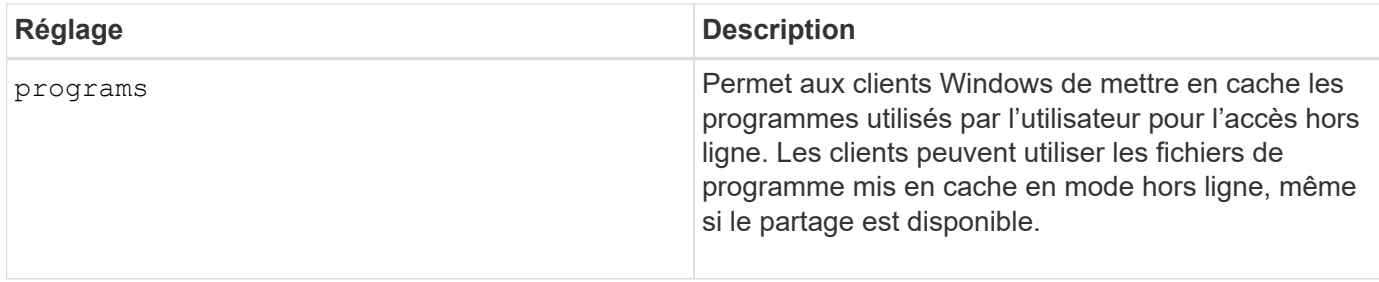

Vous ne pouvez choisir qu'un seul paramètre de fichier hors ligne. Si vous modifiez un paramètre de fichiers hors ligne sur un partage SMB existant, le nouveau paramètre de fichiers hors ligne remplace le paramètre d'origine. Les autres paramètres de configuration et propriétés de partage SMB existants ne sont ni supprimés ni remplacés. Ils restent en vigueur jusqu'à ce qu'ils soient explicitement supprimés ou modifiés.

### **Étapes**

1. Effectuez l'action appropriée :

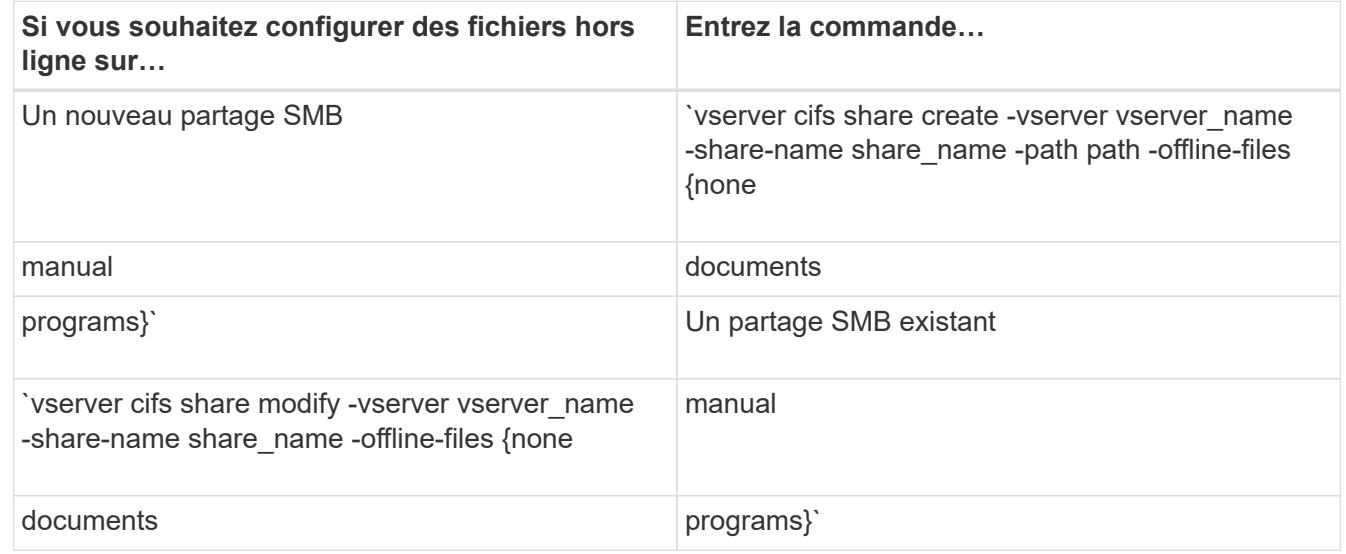

2. Vérifiez que la configuration du partage SMB est correcte : vserver cifs share show -vserver vserver name -share-name share name -instance

### **Exemple**

La commande suivante crée un partage SMB nommé "data1" avec des fichiers hors ligne définis sur documents:

cluster1::> vserver cifs share create -vserver vs1 -share-name data1 -path /data1 -comment "Offline files" -offline-files documents cluster1::> vserver cifs share show -vserver vs1 -share-name data1 -instance Vserver: vs1 Share: data1 CIFS Server NetBIOS Name: VS1 Path: /data1 Share Properties: oplocks browsable changenotify Symlink Properties: enable File Mode Creation Mask: - Directory Mode Creation Mask: - Share Comment: Offline files Share ACL: Everyone / Full Control File Attribute Cache Lifetime: - Volume Name: - Offline Files: documents Vscan File-Operations Profile: standard Maximum Tree Connections on Share: 4294967295 UNIX Group for File Create: -

La commande suivante modifie un partage SMB existant nommé "data1" en changeant le paramètre fichiers hors ligne sur manual et ajout de valeurs pour le masque de création de mode fichier et répertoire :

cluster1::> vserver cifs share modify -vserver vs1 -share-name data1 -offline-files manual -file-umask 644 -dir-umask 777 cluster1::> vserver cifs share show -vserver vs1 -share-name data1 -instance Vserver: vs1 Share: data1 CIFS Server NetBIOS Name: VS1 Path: /data1 Share Properties: oplocks browsable changenotify Symlink Properties: enable File Mode Creation Mask: 644 Directory Mode Creation Mask: 777 Share Comment: Offline files Share ACL: Everyone / Full Control File Attribute Cache Lifetime: - Volume Name: - Offline Files: manual Vscan File-Operations Profile: standard Maximum Tree Connections on Share: 4294967295 UNIX Group for File Create: -

### **Informations associées**

[Ajout ou suppression de propriétés de partage sur un partage SMB existant](https://docs.netapp.com/fr-fr/ontap/smb-admin/add-remove-share-properties-existing-share-task.html)

### <span id="page-7-0"></span>**Configurez la prise en charge des fichiers hors ligne sur les partages SMB à l'aide de la console MMC gestion de l'ordinateur**

Si vous souhaitez autoriser les utilisateurs à mettre en cache des fichiers localement pour une utilisation hors ligne, vous pouvez configurer la prise en charge des fichiers hors ligne à l'aide de la console MMC gestion de l'ordinateur (Microsoft Management Console).

### **Étapes**

- 1. Pour ouvrir la console MMC sur votre serveur Windows, dans l'Explorateur Windows, cliquez avec le bouton droit de la souris sur l'icône de l'ordinateur local, puis sélectionnez **gérer**.
- 2. Dans le panneau de gauche, sélectionnez **Computer Management**.
- 3. Sélectionnez **action** > **connexion à un autre ordinateur**.

La boîte de dialogue Sélectionner un ordinateur s'affiche.

4. Tapez le nom du serveur CIFS ou cliquez sur **Browse** pour localiser le serveur CIFS.

Si le nom du serveur CIFS est identique au nom d'hôte SVM (Storage Virtual machine), tapez le nom du SVM. Si le nom du serveur CIFS est différent du nom d'hôte du SVM, tapez le nom du serveur CIFS.

- 5. Cliquez sur **OK**.
- 6. Dans l'arborescence de la console, cliquez sur **Outils système** > **dossiers partagés**.
- 7. Cliquez sur **partages**.
- 8. Dans le volet des résultats, cliquez avec le bouton droit de la souris sur le partage.
- 9. Cliquez sur **Propriétés**.

Les propriétés du partage sélectionné s'affichent.

10. Dans l'onglet **général**, cliquez sur **Paramètres hors ligne**.

La boîte de dialogue Paramètres hors ligne s'affiche.

- 11. Configurez les options de disponibilité hors ligne selon les besoins.
- 12. Cliquez sur **OK**.

#### **Informations sur le copyright**

Copyright © 2024 NetApp, Inc. Tous droits réservés. Imprimé aux États-Unis. Aucune partie de ce document protégé par copyright ne peut être reproduite sous quelque forme que ce soit ou selon quelque méthode que ce soit (graphique, électronique ou mécanique, notamment par photocopie, enregistrement ou stockage dans un système de récupération électronique) sans l'autorisation écrite préalable du détenteur du droit de copyright.

Les logiciels dérivés des éléments NetApp protégés par copyright sont soumis à la licence et à l'avis de nonresponsabilité suivants :

CE LOGICIEL EST FOURNI PAR NETAPP « EN L'ÉTAT » ET SANS GARANTIES EXPRESSES OU TACITES, Y COMPRIS LES GARANTIES TACITES DE QUALITÉ MARCHANDE ET D'ADÉQUATION À UN USAGE PARTICULIER, QUI SONT EXCLUES PAR LES PRÉSENTES. EN AUCUN CAS NETAPP NE SERA TENU POUR RESPONSABLE DE DOMMAGES DIRECTS, INDIRECTS, ACCESSOIRES, PARTICULIERS OU EXEMPLAIRES (Y COMPRIS L'ACHAT DE BIENS ET DE SERVICES DE SUBSTITUTION, LA PERTE DE JOUISSANCE, DE DONNÉES OU DE PROFITS, OU L'INTERRUPTION D'ACTIVITÉ), QUELLES QU'EN SOIENT LA CAUSE ET LA DOCTRINE DE RESPONSABILITÉ, QU'IL S'AGISSE DE RESPONSABILITÉ CONTRACTUELLE, STRICTE OU DÉLICTUELLE (Y COMPRIS LA NÉGLIGENCE OU AUTRE) DÉCOULANT DE L'UTILISATION DE CE LOGICIEL, MÊME SI LA SOCIÉTÉ A ÉTÉ INFORMÉE DE LA POSSIBILITÉ DE TELS DOMMAGES.

NetApp se réserve le droit de modifier les produits décrits dans le présent document à tout moment et sans préavis. NetApp décline toute responsabilité découlant de l'utilisation des produits décrits dans le présent document, sauf accord explicite écrit de NetApp. L'utilisation ou l'achat de ce produit ne concède pas de licence dans le cadre de droits de brevet, de droits de marque commerciale ou de tout autre droit de propriété intellectuelle de NetApp.

Le produit décrit dans ce manuel peut être protégé par un ou plusieurs brevets américains, étrangers ou par une demande en attente.

LÉGENDE DE RESTRICTION DES DROITS : L'utilisation, la duplication ou la divulgation par le gouvernement sont sujettes aux restrictions énoncées dans le sous-paragraphe (b)(3) de la clause Rights in Technical Data-Noncommercial Items du DFARS 252.227-7013 (février 2014) et du FAR 52.227-19 (décembre 2007).

Les données contenues dans les présentes se rapportent à un produit et/ou service commercial (tel que défini par la clause FAR 2.101). Il s'agit de données propriétaires de NetApp, Inc. Toutes les données techniques et tous les logiciels fournis par NetApp en vertu du présent Accord sont à caractère commercial et ont été exclusivement développés à l'aide de fonds privés. Le gouvernement des États-Unis dispose d'une licence limitée irrévocable, non exclusive, non cessible, non transférable et mondiale. Cette licence lui permet d'utiliser uniquement les données relatives au contrat du gouvernement des États-Unis d'après lequel les données lui ont été fournies ou celles qui sont nécessaires à son exécution. Sauf dispositions contraires énoncées dans les présentes, l'utilisation, la divulgation, la reproduction, la modification, l'exécution, l'affichage des données sont interdits sans avoir obtenu le consentement écrit préalable de NetApp, Inc. Les droits de licences du Département de la Défense du gouvernement des États-Unis se limitent aux droits identifiés par la clause 252.227-7015(b) du DFARS (février 2014).

#### **Informations sur les marques commerciales**

NETAPP, le logo NETAPP et les marques citées sur le site<http://www.netapp.com/TM>sont des marques déposées ou des marques commerciales de NetApp, Inc. Les autres noms de marques et de produits sont des marques commerciales de leurs propriétaires respectifs.